## **Epson Printer Reset Utility Tx300f.rar**

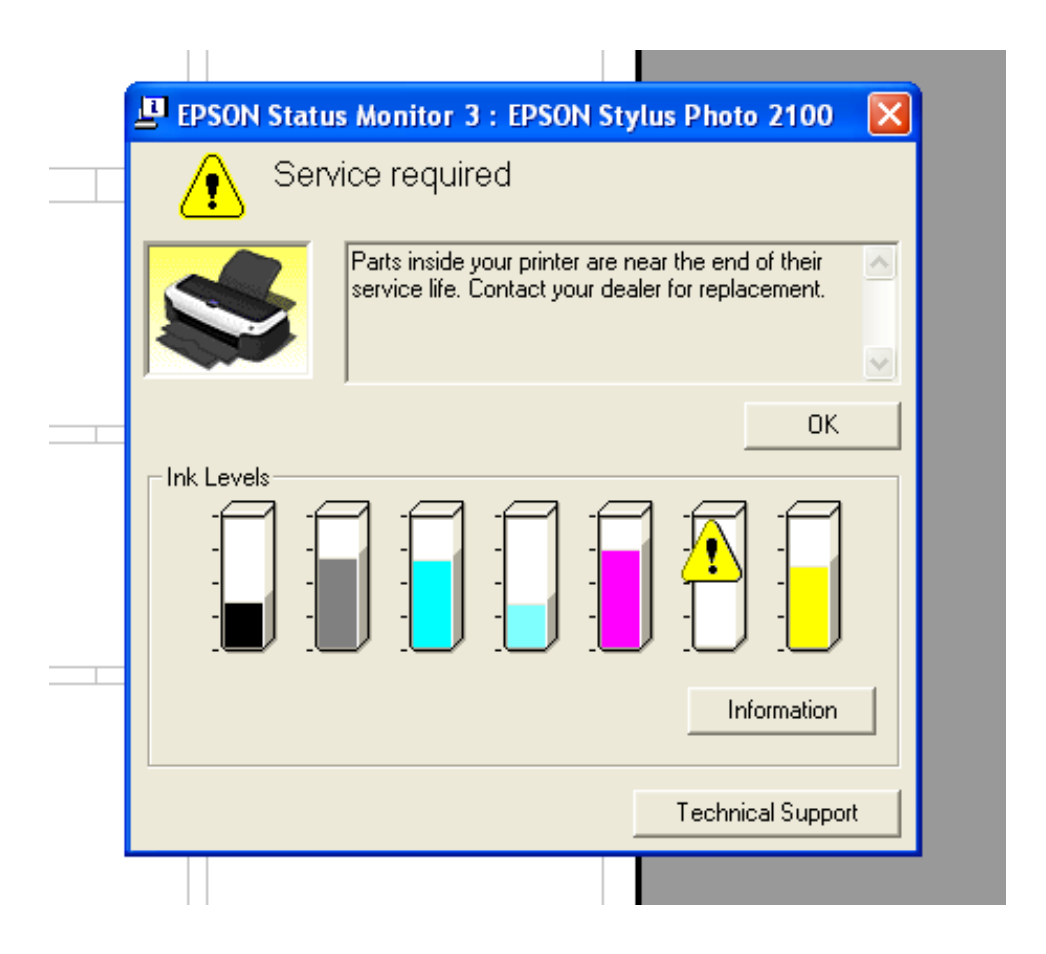

**DOWNLOAD:** <https://tinurli.com/2iueql>

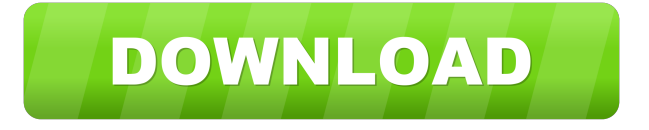

 By following the given easy steps, you can easily reset the 9/21/2010 · you need to reboot your computer if you are using some version of windows.you need to download the driver of your printer.you need to install the printer driver to your computer.you need to follow the steps given in the setup wizard of your printer.you need to plug in the usb cord of your printer into your computer.you need to click on "setup" option and it will open in your printer's printer driver setup wizard. 10/7/2016 · this is the easiest and most easiest way of printer resetter you can reset the default settings of your printers.you need to select "reset to default settings" option from your printer's printer driver. 11/3/2016 · HP Printer is a multifunctional printing device which is

developed by HP company.It is capable of printing, scanning, faxing, e-mailing, copying, and faxing.HP provides number of features in this printer that make it easy and useful to use. You can easily reset your HP printer by following the steps given below, first disconnect the power cable and keep it idle for several seconds.Step 1: Plug in the power cable back into the wall socket of your printer.Step 2: Press the reset button on the back of your printer until the message "Your printer is now turned off." appears on your screen.Step 3: Release the reset button.Step 4: Press and hold down the reset button until the message "Your printer is now turned on.It has been reset." appears on your screen.Step 5: Release the reset button. 5/12/2016 · HP Printer is a multifunctional printing device which is developed by HP company.It is capable of printing, scanning, faxing, emailing, copying, and faxing.HP provides number of features in this printer that make it easy and useful to use. 11/5/2016 · reset your hp printer follow the steps given belowStep 1: remove the power cord of your printer and connect it to the power supply in order to turn off the power of your printer.Step 2: Turn off the printer by pressing the reset button for 10 seconds.Step 3: keep the power cord from the printer at least 3-4 inches away from the wall outlet.Step 4: turn on the printer by pressing the reset button.Step 5: wait 10 82157476af

Related links:

[Gumroad Spiderman Timelapse Photoshop File Rafael Grassetti](http://amblinal.yolasite.com/resources/Gumroad-Spiderman-Timelapse-Photoshop-File-Rafael-Grassetti.pdf) [The Great Escape 1963 720p HDTV X264 Vice.mkv](http://distroli.yolasite.com/resources/The-Great-Escape-1963-720p-HDTV-X264-Vicemkv.pdf) [godofwar1installationpassword](http://trepurin.yolasite.com/resources/godofwar1installationpassword.pdf)